**[gltabler logged in]** 

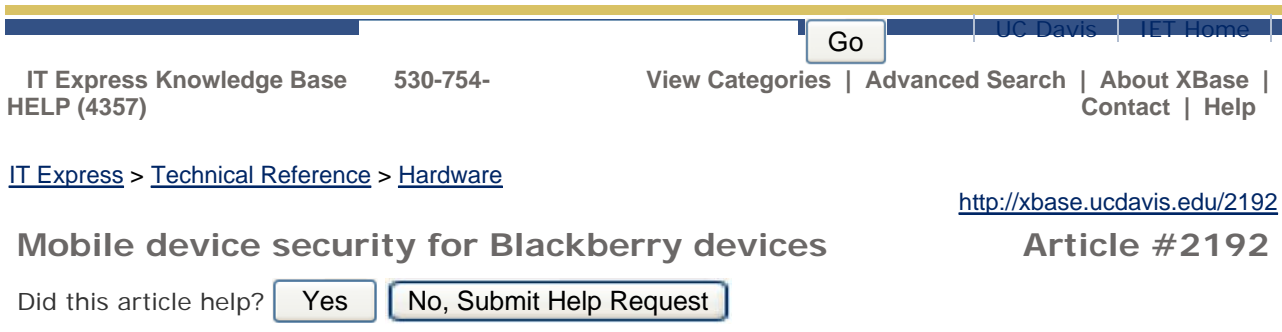

## **Mobile device security for Blackberry devices**

Smartphones and tablets need to meet the same security standards as any computer. Otherwise they become unprotected access points to private and sensitive data, which can expose you to identity theft, or worse. If you own or use a smartphone or other mobile device, it's a good idea to protect it with a personal identification number (PIN) or password.

Before beginning, we advise that you ensure your Blackberry device has the latest updates. Consult your service provider (AT&T, Verizon, etc.) if you are unsure about how to do this. Research in Motion, which makes BlackBerry, posts update information at http://us.blackberry.com/update/.

- To set a password go to the Home screen click the **Options** icon (image of a 1. wrench).
- 2. Click **Security Options**\*.
- 3. Click **General Settings**.
- 4. Click **Password**.
- 5. Click **Change** and set to **Enabled**.
- 6. Click Security Timeout. This is where you can designate a timeout period after which your password will be required to access the device. Shorter timeout periods are more secure.
- 7. Hit the **escape** button to exit.
- 8. Scroll up and click **Save**.
- 9. You will be prompted to **enter your new password**.
- 10. You will be prompted to **enter your new password again**.
- 11. After a pause, the BlackBerry will bring you back to the Options Security screen. **Hit escape 3 times** to get back to the main menu.
- 12. The next time you turn on your BlackBerry, you will be prompted to enter your password. The password prompt will not appear each time you turn your device on, rather only when you have not used your BlackBerry within the **Security Timeout** limit you had set (see Step No. 6) or when you initially power it on.

\*Due to the various physical appearances Blackberry devices can use, your devices configuration may be slightly different than what these instructions indicate. Please consult your service provider if you have questions specific to your device.

*Article last modified 2012-01-25 14:48:45*

Did this article help?  $Yes$   $No$ , Submit Help Request

Contact: ithelp@ucdavis.edu Copyright Regents of the University of California, 2009